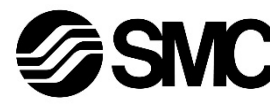

**Manuel d'instructions Contrôleur pour moteur pas à pas 4 axes Compatible avec EtherNet/IPTM Série JXC93**

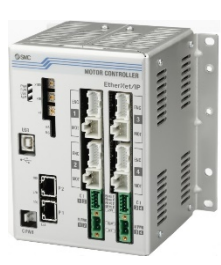

Le contrôleur de moteur pas à pas sert à contrôler le mouvement d'un actionneur électrique lorsqu'il est connecté au protocole EtherNet/IPTM.

Elles sont toutes importantes pour la sécurité et doivent être appliquées, en plus des normes internationales (ISO/IEC)<sup>\*1)</sup> et autres normes de sécurité.

#### **1 Consignes de sécurité**

Ces consignes de sécurité ont été rédigées pour prévenir des situations dangereuses pour les personnes et/ou les équipements. Les précautions énumérées dans ce document sont classées en trois grandes catégories : « Précaution », « Attention » ou « Danger ».

IEC 60204-1 : Sécurité des machines - Equipement électrique des machines. (Partie 1 : Règles générales) ISO 10218-1 : Robots et dispositifs robotiques - Exigences de sécurité

pour les robots industriels - Partie 1 : Robots.

- Consultez le catalogue du produit, manuel d'opérations et précautions de manipulation pour des informations supplémentaires concernant les produits SMC.
- Veuillez conserver ce manuel en lieu sûr pour pouvoir le consulter ultérieurement.

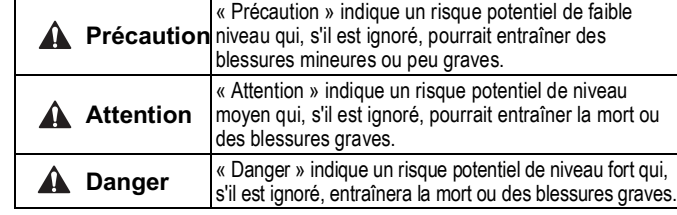

#### **Attention**

- **Veillez à toujours respecter les réglementations et normes de sécurité applicables.**
- Tous les travaux doivent être effectués en toute sécurité par une personne qualifiée, conformément aux réglementations nationales en vigueur.

#### **2 Caractéristiques techniques**

#### **2.1 Caractéristiques générales**

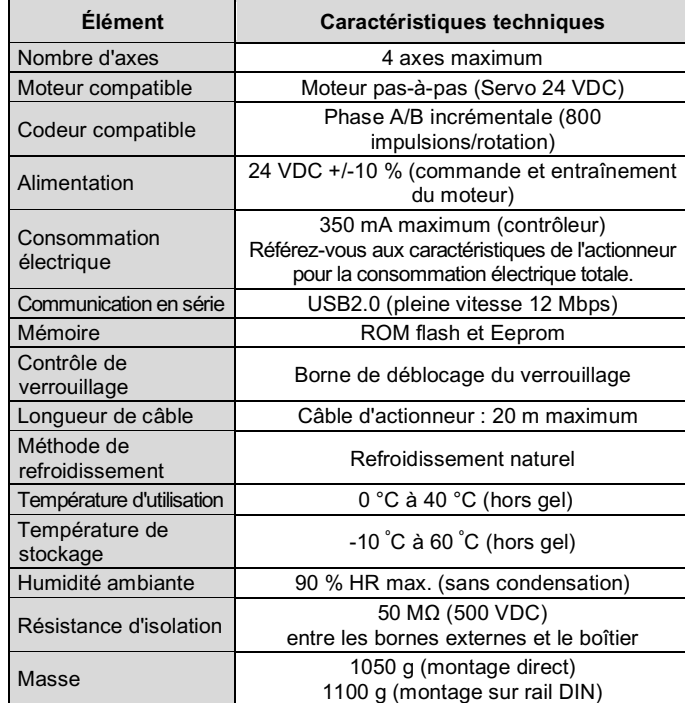

# **2 Caractéristiques techniques (suite)**

#### **2.2 Caractéristiques EtherNet/IP**

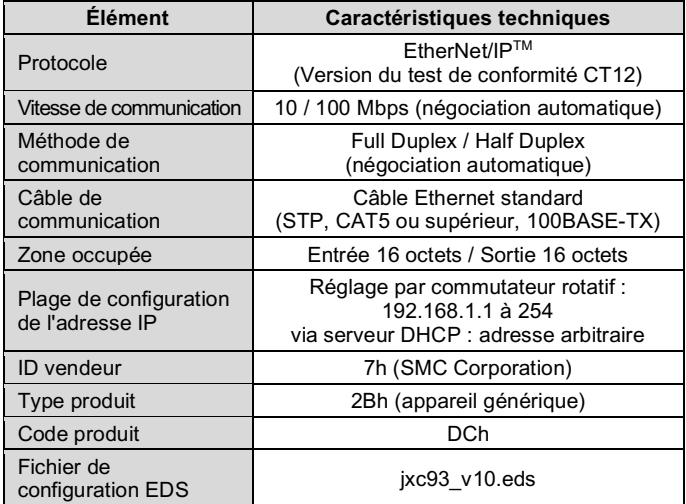

# **A** Attention

Les produits spéciaux (-X) peuvent avoir des caractéristiques différentes de celles indiquées dans cette section. Contactez SMC pour les schémas spécifiques.

#### **Précaution**  $\mathbf{A}$

#### **3 Noms et fonctions des pièces**

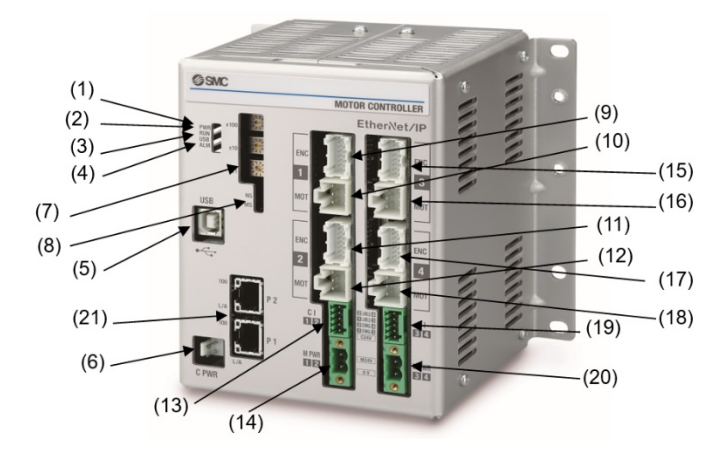

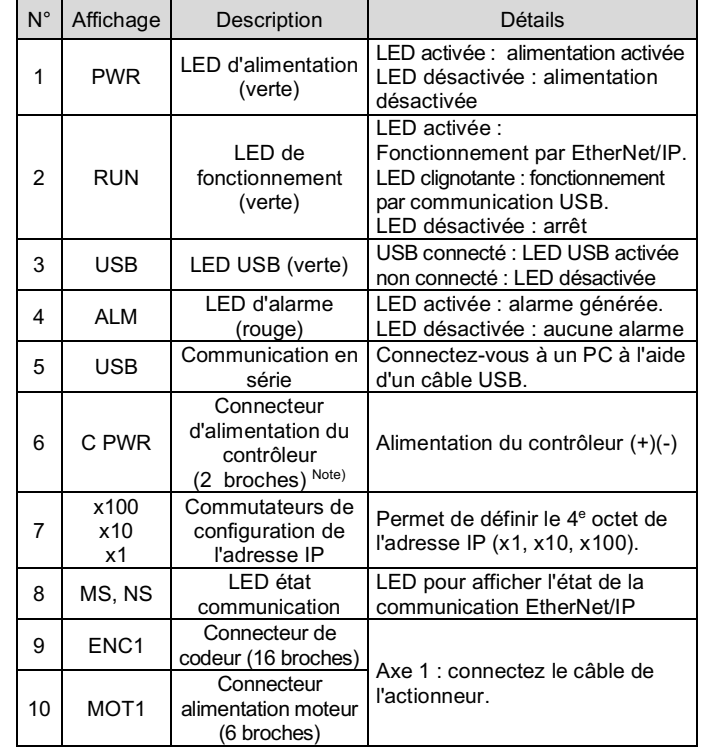

# **3 Noms et fonctions des pièces (suite)**

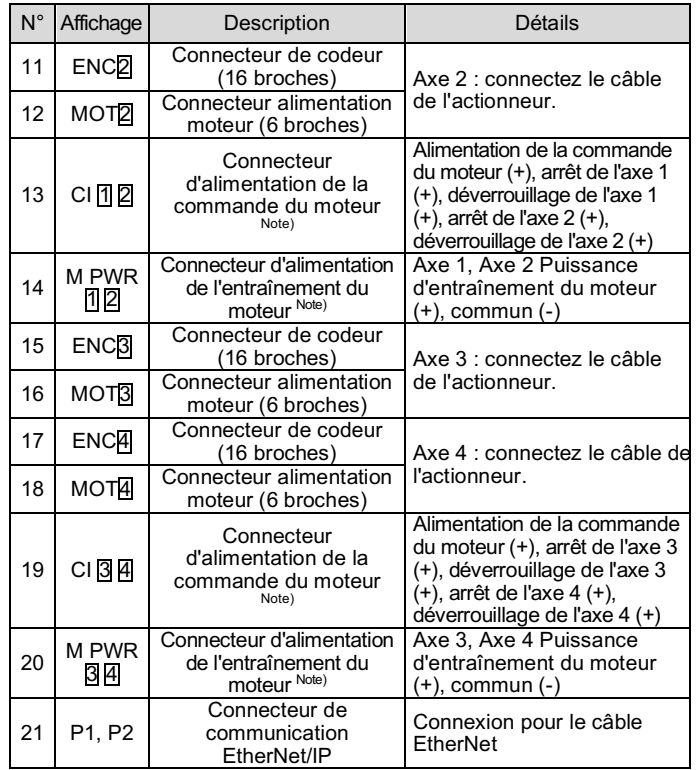

# **4 Installation**

# **4.1 Installation**

**A** Attention

• N'installez pas le produit avant d'avoir lu et compris les consignes de sécurité.

• Concevez l'installation de manière à ce que la température entourant le contrôleur soit de 40°C maximum. Laissez suffisamment d'espace entre les contrôleurs pour que leur température d'utilisation reste dans la plage des spécifications.

- Montez le contrôleur verticalement laissant un espace minimum de 50 mm sur le dessus et le dessous du contrôleur comme indiqué ci-dessous.
- Prévoyez un espace minimum de 100 mm entre l'avant du contrôleur et une porte (couvercle) afin de pouvoir brancher et débrancher les connecteurs.

# **4.2 Montage**

- Le contrôleur peut être monté directement à l'aide de 4 vis M5 (préparées par l'utilisateur) ou monté sur un rail DIN.
- Fixez la fixation de montage sur rail DIN au contrôleur à l'aide des vis de montage fournies (M5 x 8 mm) à 2 endroits de chaque côté. Couple recommandé : 3.0 N.m.

# **4 Installation (suite)**

• Ensuite, fixez la vis de maintien de la fixation de montage sur rail DIN fournie (M5 x 14 mm) à un endroit de chaque côté. Serrez d'environ 2 tours. Couple recommandé : 0.4 à 0.6 N•m.

Si la surface de montage du contrôleur n'est pas plane ou est irrégulière, une contrainte excessive peut être appliquée à la protection, ce qui peut provoquer une défaillance. Veillez à le monter sur une surface plane.

#### **4.3 Montage sur rail DIN**

La figure ci-dessous décrit le montage du contrôleur sur le rail DIN. Insérer la pièce A sur le rail DIN. Pousser la pièce B contre le rail DIN et serrer les vis de maintien (M5 x 14). Couple recommandé : 0.4 à 0.6 N•m.

#### **4.4 Mise à la terre**

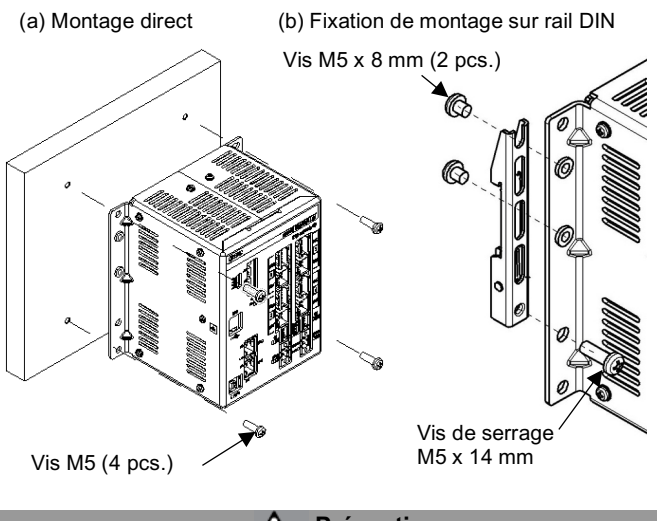

- Installer le câble de mise à la terre à borne sertie entre la vis M3 et la rondelle résistante aux vibrations comme indiqué ci-dessous et serrer la vis.
- Le câble et la borne sertie sont préparés par l'utilisateur. Le contrôleur doit être relié à la terre pour réduire les parasites.

- Une mise à la terre appropriée doit être utilisée. La mise à la terre doit être effectuée sur une terre de classe D (résistance de 100 Ω maximum).
- La section transversale du câble de terre doit être de 2 mm<sup>2</sup> minimum. • Le point de mise à la terre doit être aussi proche que possible du contrôleur. Gardez le câble de mise à la terre aussi court que possible.

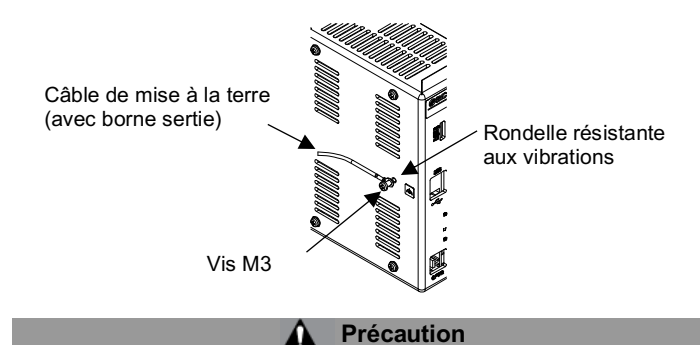

# INSTRUCTIONS TRADUITES

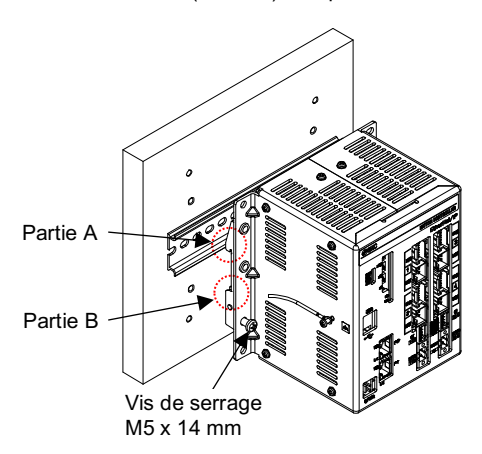

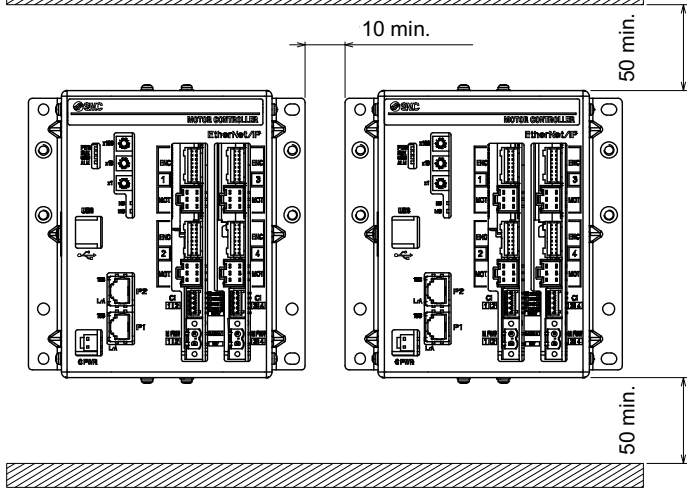

## JXC#-TF2Z348FR

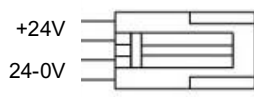

# **4 Installation (suite)**

# **4.5 Environnement**

#### **A** Attention

- N'utilisez pas le produit dans un milieu contenant des gaz corrosifs, de l'eau salée, de la vapeur ou des produits chimiques.
- N'utilisez pas le produit dans un milieu explosif.
- N'exposez pas le produit aux rayons directs du soleil. Utilisez un couvercle de protection adéquat.
- N'installez pas le produit dans un milieu soumis à des vibrations ou à des impacts excédant les caractéristiques du produit.
- N'installez pas le produit dans un endroit exposé à une chaleur rayonnante qui pourrait résulter en des températures excédant les caractéristiques du produit.
- Évitez de monter le contrôleur à proximité d'une source de vibrations, comme un gros contacteur électromagnétique ou un disjoncteur sur le même panneau.
- N'utilisez pas le produit dans un environnement où des champs magnétiques puissants sont présents.

# **5 Câblage**

# **5.1 Câblage**

#### **Précaution**

- Ne pas effectuer le câblage lorsque le système est sous tension.
- Vérifiez que les câbles sont correctement isolés
- N'acheminez pas les fils ou les câbles avec des câbles électriques ou à haute tension.
- Conservez un câblage aussi court que possible pour éviter des interférences résultant de parasites électromagnétiques ou de surtensions. • N'utilisez pas une alimentation type à courant d'appel limité pour
- l'alimentation de l'entraînement et de la commande du moteur.
- N'insérez pas plusieurs fils dans une même borne.

# **5.2 Connecteur d'alimentation du contrôleur (C PWR)**

- Connectez le câble d'alimentation du contrôleur au connecteur d'alimentation, puis insérez-le dans le connecteur C PWR du contrôleur.
- Utilisez le câble d'alimentation pour le contrôleur, référence SMC JXC-C1.

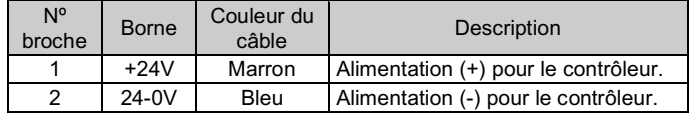

#### **Caractéristiques de câble**

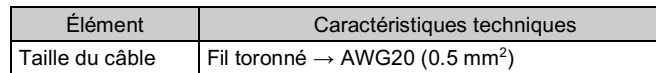

#### **5.3 Connecteur d'alimentation de l'entraînement du moteur (M PWR)**

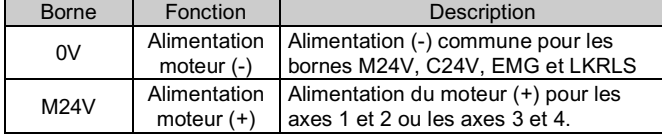

# **5 Câblage (suite)**

Prévoir le câblage électrique conformément aux caractéristiques suivantes (à préparer par l'utilisateur).

• Insérez uniquement la partie dénudée du fil dans le connecteur.

#### **5.4 Connecteur d'alimentation de la commande du moteur (CI)**

(+) de l'axe 2 ou de l'axe 4.

Préparez le câblage électrique conformément aux spécifications suivantes.

• Insérez uniquement la partie dénudée du fil dans le connecteur.

# **6 Réglage**

#### **6.1 Réglage des commutateurs**

- Les réglages des commutateurs doivent être effectués lorsque l'alimentation est coupée.
- Les commutateurs doivent être réglés à l'aide d'un petit tournevis à tête plate.

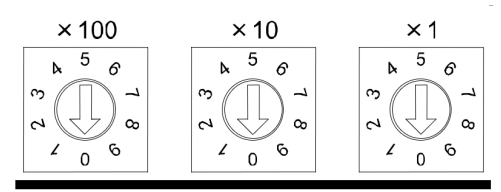

Note \*1) Le mode pour définir l'adresse IP par le serveur DHCP.

Lorsque « serveur BOOTP/DHCP » (de Rockwell Automation) est utilisé pour le réglage de l'adresse IP, il est possible de choisir d'obtenir ou non une adresse IP lorsque le contrôleur est mis sous tension.

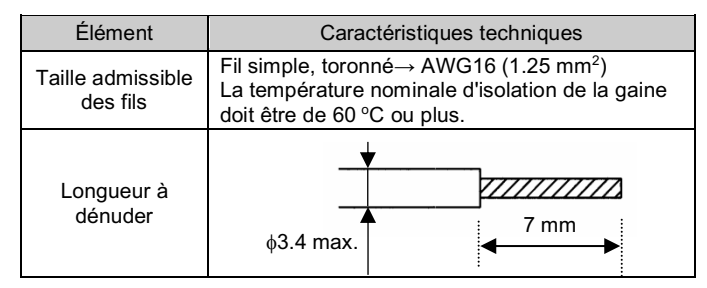

Activer DHCP : le contrôleur acquiert une adresse IP à partir du serveur DHCP lorsque le contrôleur est alimenté. Le contrôleur supprime les informations de l'adresse IP lorsque l'alimentation électrique est coupée.

Désactiver DHCP : le contrôleur n'acquiert aucune adresse IP à partir du serveur DHCP lorsque le contrôleur est alimenté. Lorsque l'alimentation est coupée, le contrôleur conserve l'adresse IP lorsque le paramètre « Désactiver DHCP » est sélectionné.

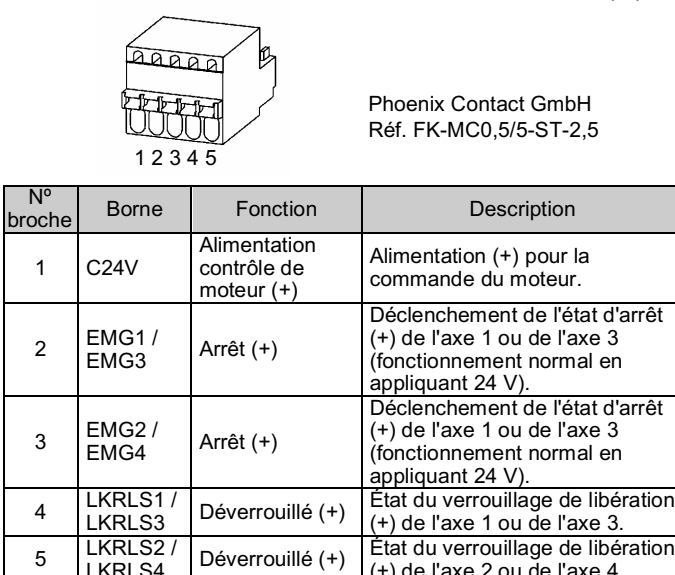

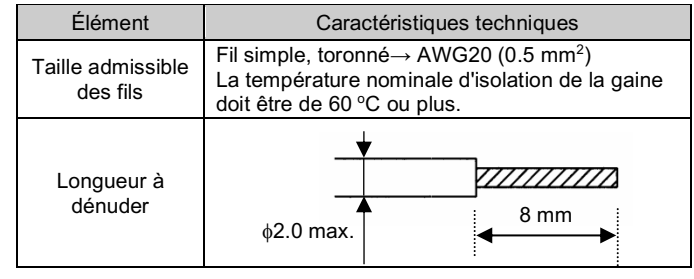

Note \*2) Le mode pour définir l'adresse IP par le serveur DHCP.

Le contrôleur acquiert une adresse IP à partir du serveur DHCP lorsque l'alimentation est fournie au contrôleur après avoir défini l'adresse IP. Le contrôleur supprime les informations de l'adresse IP lorsque l'alimentation électrique est coupée.

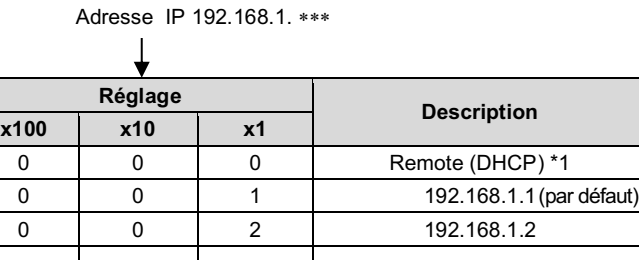

#### **6.2 Configuration**

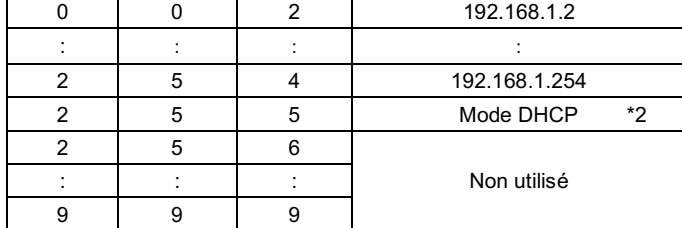

• Un fichier EDS est nécessaire pour configurer le contrôleur. En outre, des icônes sont nécessaires pour l'affichage de l'icône du contrôleur sur le configurateur.

Le fichier EDS le plus récent peut être téléchargé sur le site web de SMC (URL : https://www.smcworld.com).

# **7 Pour passer commande**

Consultez le manuel d'utilisation ou le catalogue sur le site Internet de SMC (URL : https://www.smcworld.com) pour les informations sur comment passer la commande.

#### **8 Cotes hors tout (mm)**

Consultez le manuel d'utilisation ou le catalogue sur le site Internet de SMC (URL : https://www.smcworld.com) pour connaître les Cotes hors tout.

# **9 Affichage LED**

Voir le tableau ci-dessous pour l'état de la LED.

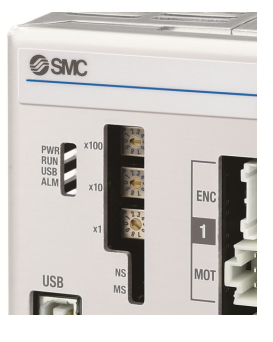

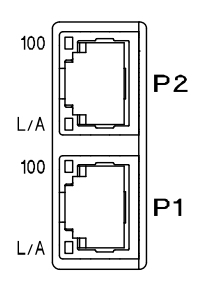

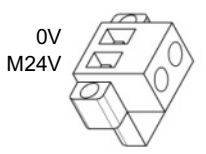

Phoenix Contact GmbH Réf. MSTB2,5/2-STF-5,08

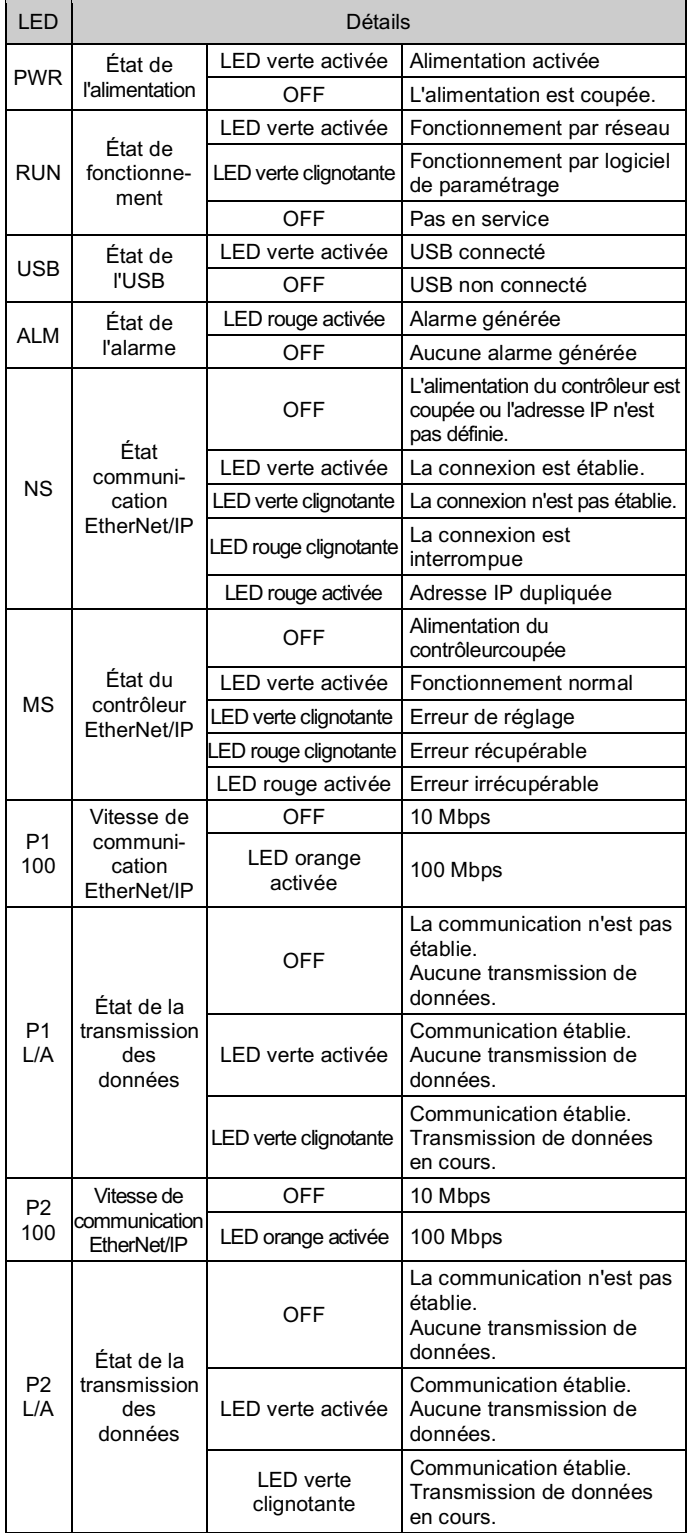

# **10 Entretien**

# **10.1 Entretien généra l**

**Précaution**

- Le non -respect des procédures d'entretien peut entraîner des dysfonctionnements et endommager l'équipement.
- Avant un entretien, coupez le courant. Vérifiez la tension avec un testeur 5 minutes après la mise hors tension de l'alimentation.
- Si les connexions électriques sont perturbées pendant l'entretien, assurez -vous qu'elles sont correctement branchées et que des contrôles de sécurité sont effectués au besoin pour garantir la conformité continue avec les réglementations nationales en vigueur .
- Ne modifiez pas le produit.
- Ne démontez pas le produit à moins que les instructions d'installation ou d'entretien ne l'exigent.

#### **A** Précaution

- L'entretien devrait être réalisé conformément à la procédure indiquée dans le manuel d'opération.
- Lors de l'entretien de l'équipement, vérifiez d'abord que des mesures sont en place pour empêcher la chute de pièces de travail et l'emballement de l'équipement, etc. Au redémarrage de la machine, vérifiez que le fonctionnement est normal avec les actionneurs dans la position appropriée.

# **A** Attention

URL : https://www.smcworld.com (Mondial) https://www.smc.eu (Europe) SMC Corporation, Akihabara UDX15F, 4-14-1, Sotokanda, Chiyoda-ku, Tokyo 101 0021 Les caractéristiques peuvent être modifiées par le fabricant sans préavis © 2021 SMC Corporation Tous droits réservés. Modèle DKP50047 - F -085M

- Effectuez des contrôles d'entretien périodiques.
- Confirmez que les câbles et les vis sont bien serrés. Des vis ou des câbles mal serrés peuvent provoquer un dysfonctionnement inattendu.
- Effectuez une inspection et un test fonctionnels appropriés après avoir terminé l'entretien. En cas d'anomalie (si l'actionneur ne bouge pas, etc.), arrêtez le fonctionnement du système. Dans le cas contraire, une panne inattendue pourrait survenir et il serait alors impossible de garantir la sécurité de l'installation. Exécutez une instruction d'arrêt d'urgence pour confirmer la sécurité.
- Ne déposez rien de conducteur ni d'inflammable dans le contrôleur.
- Laissez suffisamment d'espace autour du contrôleur pour l'entretien.

# **11 Limites d'utilisation**

**11.1 Garantie limitée et Clause limitative de responsabilité/ Conditions de conformité**

Consultez les « Précautions de manipulation pour les produits SMC ».

# **12 Mise au rebut du produit**

Ce produit ne doit pas être jeté avec les déchets ordinaires. Vérifiez les réglementations et directives locales pour jeter ce produit correctement, afin de réduire l'impact sur la santé humaine et l'environnement.

# **13 Contacts**

Consultez www.smcworld.com ou www.smc.eu pour connaitre votre distributeur/importateur local.

# **SMC Corporation**